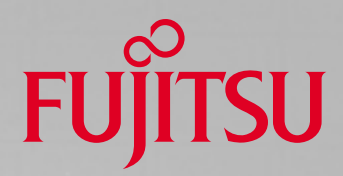

# CAN/Stepper Motor **Demonstration**

Fujitsu Microelectronics, Inc.

## Application Note

### **Introduction**

Fujitsu has very powerful 16-bit MCU products for automotive applications. Two product lines intended for these applications are the MB90590 and MB90595 series. These products have built-in CAN controllers and stepper-motor drivers, which are both required by dashboard applications.

This application note describes a demonstration to show one way an MB90F598 can be used. The requirements for the demo are that it smoothly control the stepper motor, and that it send steppermotor-related messages by way of the CAN interface.

### **Control Scheme of the Demo**

As shown in Figure 1, the configuration for the demo consists of two Flash/CAN 100 boards, a general type four-wire stepper motor, a PC, one CAN interface cable, and one RS232 cable.

CAN\_NODE\_1 (see Figure 1) is connected to the PC through the UART interface. This enables the PC to display the function menu and to poll the selected menu entry. Depending on the menu entry, CAN NODE 1 goes to the corresponding service routine to achieve the selected function.

The service routines do the following: create the corresponding message identifier, such as the stepper motor message identifier (SM\_ID) and the LED flash message identifier (LED\_ID); prepare the message buffer to store the related control data; and transfer the corresponding control data to other nodes through the CAN interface.

CAN\_NODE\_1 runs the CAN status monitor, which is activated by reload timer. Every 2 microseconds, CAN\_NODE\_1 checks the CAN controller status. The possible status conditions

CAN\_NODE\_1 will encounter are Error Active, Warning, Error Passive, and Bus Off. The result of a status check is presented by the I/O Port 4\_1, which is connected to an LED. The LED flash pattern shows the current CAN node status. The flash patterns are:

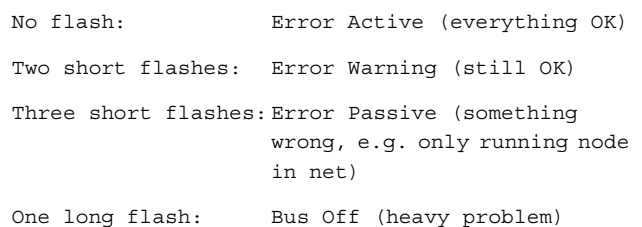

The status checking feature provides a CAN management layer that can be used for further complex applications.

CAN NODE 1 acts as a data acquisition unit that collects data through sensors and the A/D converter. In an actual implementation, the collected data could be engine speed, engine temperature, fuel position in the tank, and open/close information for doors and windows. The data can be processed in the local MCU or sent directly to a remote MCU through the CAN interface.

CAN NODE 2 is an execution node. Depending on the message identifier and data sent by CAN\_NODE\_1, CAN\_NODE\_2 fetches data from the appropriate message buffer and activates the corresponding service routine. For example, the service routine can drive the stepper motors in different steps (functions) or light the LEDs in different patterns. Because of limited resources, this demo uses only one stepper motor running in different modes.

The menu of activities for this demo includes Stepper Motor Random Mode, Stepper Motor Regular Mode, and LED Mode, as described on the following page.

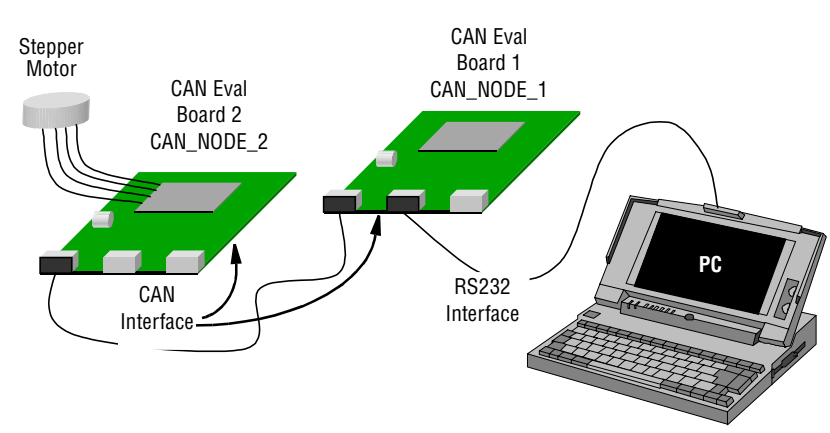

**Figure 1. The Demo Configuration**

# CAN/Stepper Motor Demonstration

#### **Stepper Motor Random Mode:**

In this mode, CAN\_NODE\_1 randomly generates the stepper control data and transfers this data to CAN\_NODE\_2 through the CAN interface. CAN\_NODE\_2 drives the stepper motor according to the data it receives from CAN\_NODE\_1. The stepper motor turns in different directions and different steps.

A random function simulates CAN\_NODE\_1, acquiring data from the sensors and through the A/D channels. The data is processed and transferred in terms of a stepper motor rotation position or degrees. CAN\_NODE\_2 drives and controls the stepper motor according to the received information.

#### **Stepper Motor Regular Mode:**

In this mode, CAN\_NODE\_1 requests CAN\_NODE\_2 to drive the stepper motor smoothly by sending a specific data frame by way of the CAN interface. The stepper motor turns in a fixed direction and in fixed steps and degrees. This mode shows the smooth and accurate control of the built-in stepper motor function.

#### **LED Mode:**

The LED mode is used to demonstrate how, depending on the received message identifier, CAN\_NODE\_2 filters the received message and provides data to the corresponding service routine. For example, if a remote sensor detects one of the car doors open, it lights the related indicator on the dashboard. The LED information is identified by its unique ID (LED\_ID). For this demo, CAN\_NODE\_1 sends the LED message identifier and related information to CAN\_NODE\_2, which switches on the LED pattern in response.

#### The data frame format for Stepper Motor Random Mode:

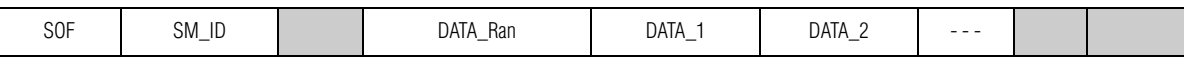

#### The data frame format for Stepper Motor Regular Mode:

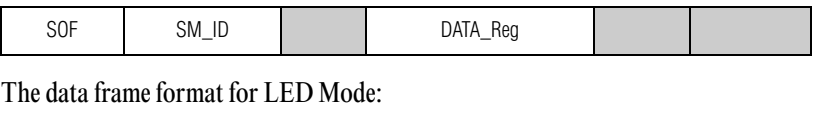

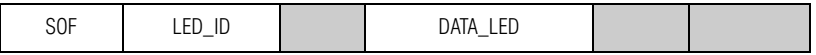

# Application Note

### **Software Control Flow**

Figures 2 and 3 show the software control flow for CAN\_NODE\_1 and CAN\_NODE\_2, respectively.

Message\_Buffer\_13, Message\_Buffer\_14, and Message Buffer 15 store the data of the corresponding modes, respectively. The message acceptance filter is set as Full Bit Comparison. This demo uses an 11-bit standard identifier. Depending on the user application, message transmission and reception can be configured as polling or achieved by interrupt service routine.

### **Future Work**

FMI plans to release more application notes describing CAN demonstrations. Below is a list of topics that will be covered in future application notes:

- Add additional CAN nodes in order to show the different types of messages transferred in a distributed CAN network. Be able to clearly show features such as message filtering and message priority.
- Add remote data frame and multilevel buffer group features in order to demonstrate the Fujitsu CAN controller's complete message control scheme.
- Modularize the software functions for the CAN controller and stepper-motor driver.
- Design a PC application that can show the status of CAN nodes in real time. This would be a high-level application for CAN management and CAN network configuration.

### **Conclusion**

The CAN/stepper motor demo in this application note shows how the MB90F598 can smoothly control the stepper motor and send messages with the CAN interface.

## CAN/Stepper Motor Demonstration

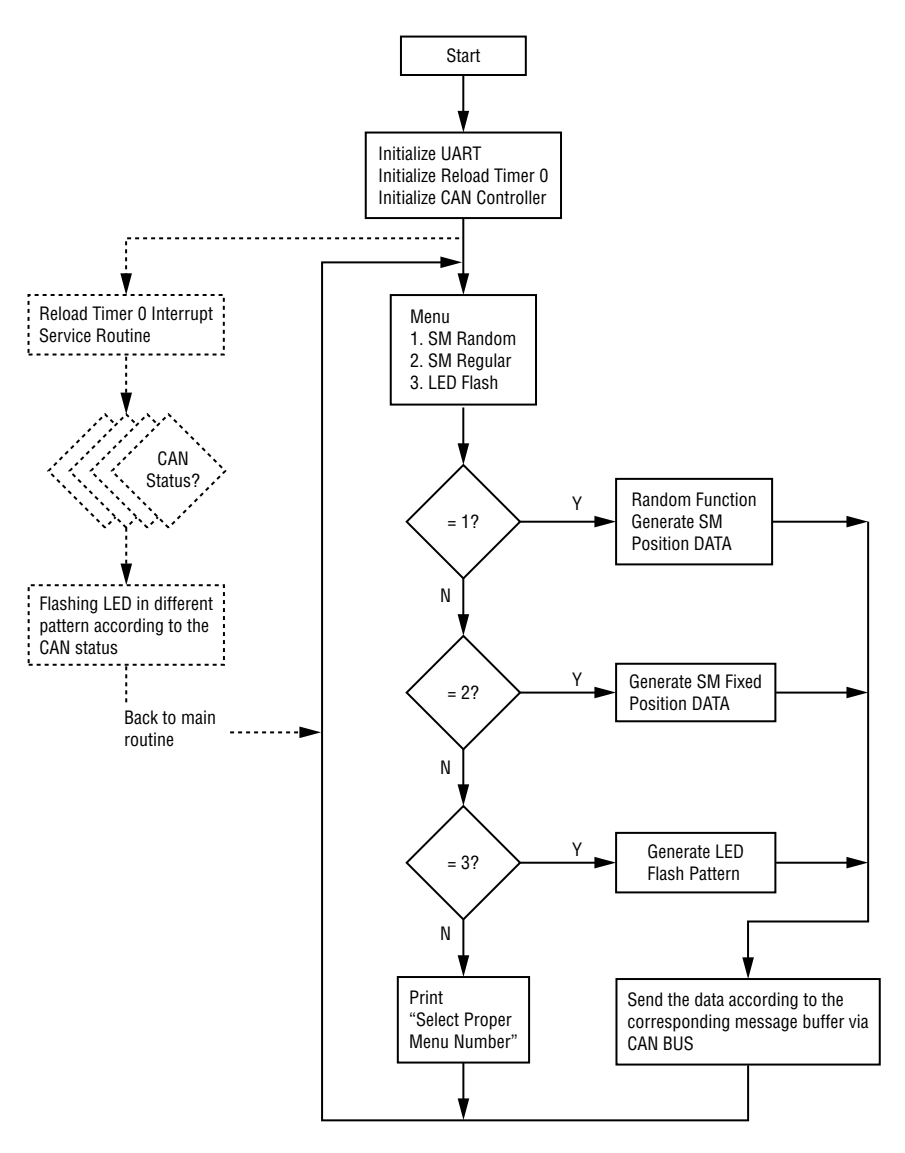

**Figure 2. Software Flow Chart for CAN\_NODE\_1**

## Application Note

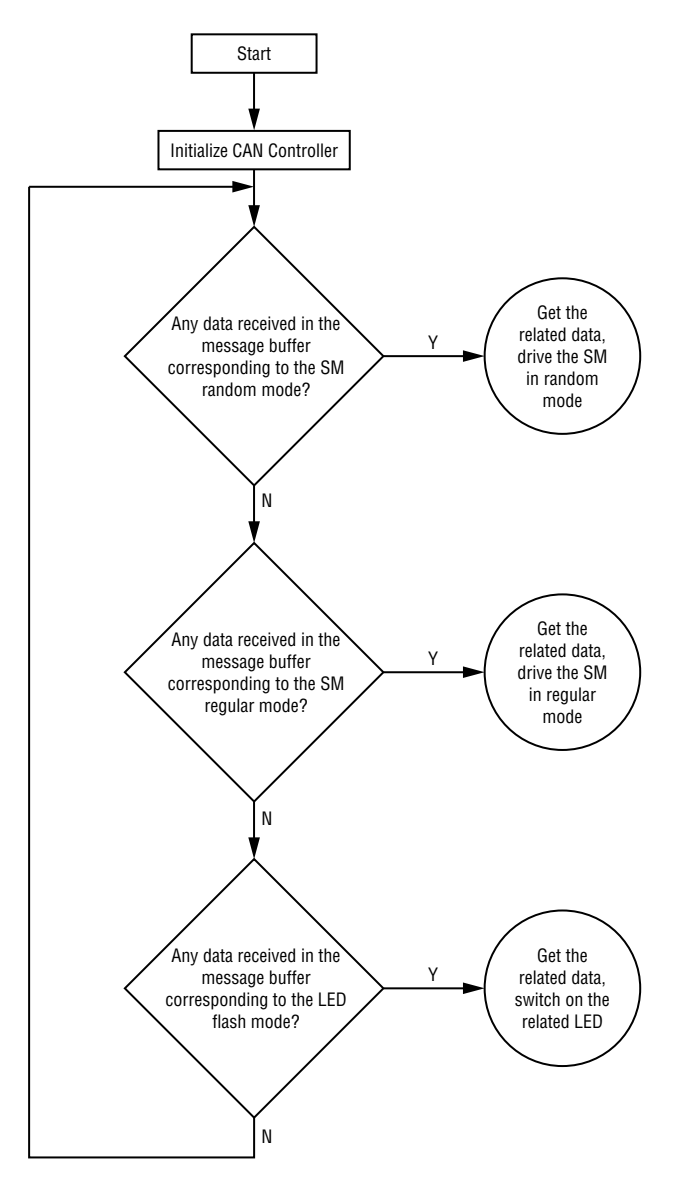

**Figure 3. Software Flow Chart for CAN\_NODE\_2**

### FUJITSU MICROELECTRONICS, INC.

Corporate Headquarters 3545 North First Street, San Jose, California 95134-1804 Tel: (800) 866-8608 Fax: (408) 922-9179 E-mail: fmicrc@fmi.fujitsu.com Internet: http://www.fujitsumicro.com ©2000 Fujitsu Microelectronics, Inc.; Fujitsu Limited; Fujitsu Mikroelektronik GmbH; and Fujitsu Microelectronics Ltd. All rights reserved.

All company and product names are trademarks or registered trademarks of their respective owners.

With respect to any information contained in this document, Fujitsu makes no warranties, express, implied or otherwise, including but not limited to warranty of merchantability or of fitness for a particular purpose, or warranty that such information shall be free from errors or that such errors shall be corrected, or warranty that such information shall be free from infringement or patents, patent applications, copyrights, semiconductor chip protection rights, trade secrets and other proprietary or legal rights of a third party. In no event will Fujitsu be responsible for any incidental or consequential damages arising out of use of this information.

The information in this document does not convey any license under the copyrights, patent rights, or trademarks claimed and owned by Fujitsu Limited, its subsidiaries, or Fujitsu Microelectronics, Inc.

Fujitsu Microelectronics, Inc. reserves the right to change products or specifications without notice.

No part of this publication may be copied or reproduced in any form, or by any means, or transferred to any third party without prior written consent of Fujitsu Microelectronics, Inc.

Printed in U.S.A. EC-AN-20838-02/2000